#### START UP PROCEDURE

#### WINDOWS INSTALLATION

- 1. Place the SierraOriginals CD into your computer's CD drive.
- 2. Start Windows.
- 3. Click on [File].
- 4. Select [Run].
- 5. At the Command bar, type the letter of your CD drive, followed by ":\Setup.exe". Click on OK or press [Enter]. For example, if the letter of your CD drive is "D", type "D:\Setup.exe" and click on OK or press [Enter].
- 6. Follow the on-screen installation instructions.
- 7. To run your SierraOriginals software, double click on the game icone.
- 8. Be sure to check the "Readme" file for the latest information.

Windows is a trademark of Microsoft Corporation.

#### DOS INSTALLATION

- 1. Place the SierraOriginals CD into your computer's CD drive.
- Type the letter of your CD drive, followed by a colon. For example, if the letter of your CD drive is "D", type "D:". Press [Enter].
- 3. Type "Install" and press [Enter].
- 4. Follow the on-screen installation instructions.
- 5. To run your SierraOriginals software after loading, all you have to do to start is to go to the directory where the game have been installed by typing (C:\CAE-SAR), and then typing (CD CAESAR) then pressing [ENTER].
- 6. Be sure to check the "Readme" file for the latest information.

ATTENTION: YOU HAVE TO LOAD CAESAR THROUGH DOS.

# **ABOUT CAESAR**

In Caesar, your job is to govern your province as efficiently as possible. Much of your time will be spent in designing and building the capital city of your Province. Housing, water-supply, industry and many other factors will have to be balanced to produce a successful city. Here are some things you should know:

#### CITY LEVEL AND PROVINCIAL LEVEL

Your domain is represented in two ways. **At city level**, every building and structure of your city is viewable and controllable through a scrolling window. Here you design your capital city, choosing which buildings and structures to build and where to build them. **At provincial level**, the entire city is represented by a single symbol, located on the lands of the province. Here you watch and maintain the outer defense of your city, and create routes of trade between the capital city and the surrounding smaller towns.

An important aspect of Caesar is that the city level and provincial level can progress and change at the same time; you must keep a close eye on both of them.

#### MAINTENANCE AND ADMINISTRATION

As you develop the city, you must maintain it by assigning **Plebians** (or "Plebs") to various duties. Additionally, in order to make any financial gains

Your performance as Governor is rated in four categories; **peace** (the security of the province and its capital city), **culture** (the quality of life in your capital city), **prosperity** (the size, quality and stability of your city) and **empire** (Imperial influence across the lands of the province). Your advisors in the **Forum** will keep you abreast of what your current ratings are, and what they must be to be promoted.

**HOW THE GAME ENDS** - If you govern well, the game continues through promotion after promotion, until you win the game with the rank of Caesar. If you govern poorly and miss three annual tributes to Rome in a row, you will be stripped of your titles and, quite possibly, executed. Needless to say, this ends the game!

# **START OPTIONS**

Upon running the game, you are presented with a panel of options. The choices available here are:

**Initial Funding** - This limits the amount of money you have when starting your first province. The game becomes much harder when you are short on cash; when you cannot afford to destroy and rebuild after a mistake, each building and plan must be chosen with greater care. Click on the two arrow buttons to raise or lower your initial funding, which can be as high as 8,000 Denarii or as low as 500 Dn.

# **YOUR FIRST PROVINCE**

When the game starts, you will be presented with a map of Europe. The Emperor chooses a Province for you to govern. Above it will be a standard, which is the Roman equivalent of a flag. Observe the shape of the province, as that will be represented on the Provincial level of the game. You will be able to view this map at any time from the Forum. After a few moments, you will be sent to the City level, where you can begin to build your capital city. Good luck!

# KEYBOARD COMMANDS

Caesar can be controlled entirely through the keyboard; however, we recommend using a mouse. Most commands are reached through the keyboard by simulating the mouse; the cursor keys move the mouse pointer, while the semicolon (;) key acts the left mouse button and the <ENTER> key acts as the right button.

In addition to simulating the mouse, the following "hot-keys" have been added to speed gameplay for both mouse and keyboard users. These hot-keys are accessible from the City Level and Provincial Level displays. Note: Do not use the toolbar hot-keys while the mouse pointer is over the toolbar.

# -PROVINCIAL-LEVEL

### TOOLBAR

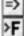

Go to City - Shifts game window to the Provincial Level.

Go to Forum - accesses the seven advisors of the Forum

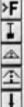

Clear Area - Clean serrain and destroys structures

Base cost: 15 do

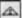

Provincial Road - Provides mores of trade with provincial rowns

Base cost: 10 do

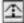

Imperial Highway - Connects your

Base cost: 60 do.

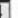

province with lands beyond the Empire Fort - The base for a new Cohort, an

Core: 500 do.

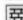

Great Wall - spanning the entire province, great walls keep barbarian

arm of your Roman army

strength of Great Walls

Clear Ground

Rocky Terrain

Forese.

Base cost: 40 do

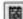

armies out of the city Great Tower - increases the defensive

Base core 90 da

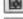

Cohort Patrol - commands a Cohort to Parrol between several XXX selected locations

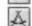

Cohort Attack -- commands a Cohort to attack a selected barbarian army

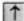

Cohort Go Home - Commands a Cohort to return to its Fort

Provincial Terrain Construction Cost have ever base cost times 2 base cost times 4

# CITY LEVEL

## INFRASTRUCTURE TOOLBAR

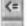

Main Toolbar - Returns to City Level Main Toolbut

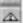

Road - Connects housing to forums, and workshops to markets Core Sale.

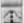

Plaza - Corrects much into plazas. mixing had values

Cose: 10 dn

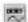

Reservoir/Fipe - Reservoirs. medium-sized water supplies, must he built on a river or edge of lake:

Cour. 3 din

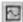

Pipes connect reservoirs to fountains Well - Small water sources that can be built (sunk) anywhere

Court 5 die

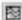

Fountain - Large water supplies that must be connected to reservoirs by pipes

Cost: 10 do.

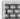

Wall - Built around a city, walls can protect it from barbarian invaders

Cost: 5 dn

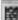

Tower - Adds towers to walls to increase their defensive strength

Case: 10-dn

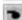

Prefecture - Small buildings that collect taxes and keep the peace over a small area

Cast: 25-do

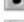

Barracks - Produces soldiers to patrol city for bathurians and noters: and keeps the peace over small area Cest: 80 do

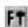

Forum - Builds one of eight styles of social center for your citizens. connects to bouning via roads, and keeps the peace and collects taxes over a large area

Cost: 60 to 150 do.

### **CUSTOMER SERVICES**

Technical Support Tel: (0118) 920 9111

Fax: (0118) 987 5603

**Lines open 24 hrs, 365 days a year,** using our automated technical support attendant. This system includes answers to all commonly posed questions and problems with our new and major titles. It is set up in a friendly and easy to use menu system that you navigate through using a touch tone telephone. If the answer to your question is not in our automated system, then you will be transferred to a technician between the hours of **9am and 5.30pm Monday to Friday**.

Here are some key-presses that will allow you to navigate through our automated attendant. Note that these are the standard letter assignments that are given to UK telephones so if your phone has letters on the keypad, please use them instead:

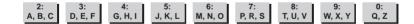

Before you call our technical support lines, please check that you have read the Readme file included on the game disk #1. You may well find a very quick answer to the problem that you are facing as these files contain answers to most common problems. If the answer is not here, make sure you have precise details of any error message that you receive, and details regarding the specifications of your computer before you call us, as this will help us in giving you a faster and more efficient service.

If you would prefer to write to us, please send your mail to the following address:

## HAVAS INTERACTIVE UK Ltd.

Customer Services / Mail Order / Tech Support Department

2 Beacontree Plaza

Gillette Way

Reading • Berkshire

RG2 OBS

United Kingdom

#### Sierra UK Web site

# http://www.sierra-online.co.uk

UK Website includes technical support, mail order, chat rooms, product information, game demos and much, much more.

# Hintline (UK callers only)

## 09068 660 660

24 hrs. Automated service requires a touch tone phone. Calls cost 50p/min. at all times. Max call length 7.5 minutes. Max call charge at £3.75 at all times.

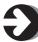

### Please return this card to us for registration

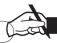

1) A free hot line: Our Customer Services Department will be happy to deal with your technical problems and enquiries on 0118 9209 111 between 9 am and 5 pm, 5 days a week. Out of normal office hours an automated technical attendant is available to assist with the most common queries.

2 • A 90 day disk quarantee: Any faulty disk replaced within 90 days (free of charge). First name: Surname: Address: Town: Postcode: Country: Date of Birth: DD Fmail: Please tick the appropriate box System: Peripherals: PC Win98 PC Win95 Printer Modem Do you have access to Internet? Yes No Your purchase: Date of purchase : DD Product purchased: \_\_\_\_\_ Bar code number: Name of shop: Town:

Place stamp here

## Havas Interactive UK Ltd.

2 Beacontree Plaza
Gillette Way
READING
RG2 OBS
UNITED KINGDOM

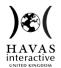

#### WARRANTY

Each company of the HAVAS INTERACTIVE group is named "HAVAS INTERACTIVE" in the paragraphs below:

Havas Interactive warrants for a period of ninety (90) days from the date of purchase that the software title contained in this package shall be free from defects in material and workmanship. In the event that this software titles proves defective during that time period, Havas Interactive will provide the customer with a functionally equivalent disk upon receipt by Havas Interactive of proof of purchase and the defective product.

REPAIR, REPLACEMENT, OR REFUND AS PROVIDED IN THIS WARRANTY IS THE EXCLUSIVE REMEDY OF THE CONSUMER. CUC SHALL NOT BE LIABLE FOR ANY INCIDENTAL OR CONSEQUENTIAL DAMAGES FOR BREACH OF ANY EXPRESS OR IMPLIED WARRANTY. EXCEPT TO THE EXTENT PROHIBITED BY APPLICABLE LAW, ANY IMPLIED WARRANTY OF MERCHANTABILITY OR FITNESS FOR A PARTICULAR PURPOSE ON THIS PRODUCT IS LIMITED IN DURATION TO THE DURATION OF THIS WARRANTY.

Some countries do not allow the exclusion or limitation of incidental or consequential damages, or allow limitations on how long an implied warranty lasts, so above limitations or exclusion may not apply to you.

#### COPYRIGHT NOTICE

The software title and the manual are copyrighted. All rights reserved. They may not, in whole or part, be copied, photocopied, reproduced, translated, or reduced to any electronic medium or machine-readable form without prior consent, in wirting, from Havas Interactive. The user of this product shall be entitled to use the product for his or her own use, any commercial use being excluded, but shall not be entitled to sell or transfer the reproductions of the software or manual to other parties in any way, nor to rent or lease the product to others without written permission of Havas Interactive.

[You are entitled to use this software title on a single computer in a single location and on only one terminal at any given time. Any further use is prohibited.]